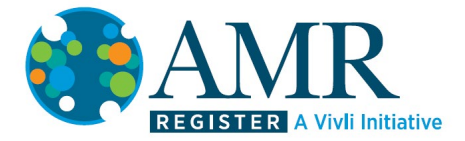

## AMR Data Access Guidance

If your team's expression of interest is accepted, the Lead Applicant will be notified by the AMR Register that their data request has been approved. Your team will then be able to access the data immediately, and will have a 30-day submission period to download and work with the data, and to upload your resulting submission document.

To access the data, log into the Register and go to the 'Active' tab.

The status underneath the project name will now say 'All data Packages Provided and Available':

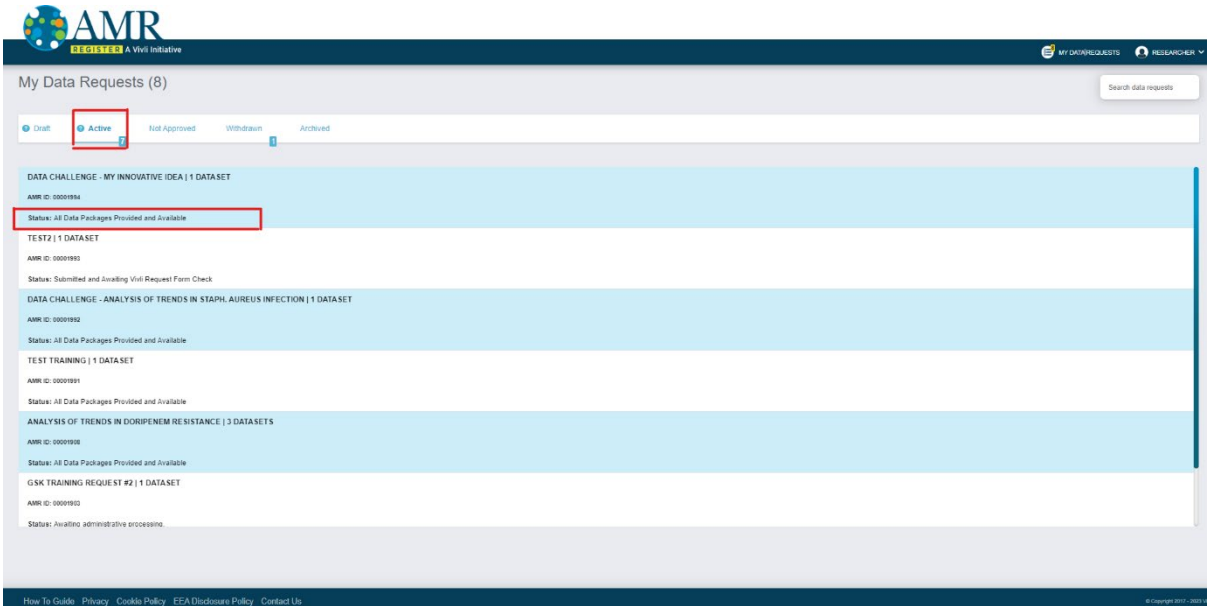

Click on the project, and go to the 'Datasets' tab, where you will see the requested datasets.

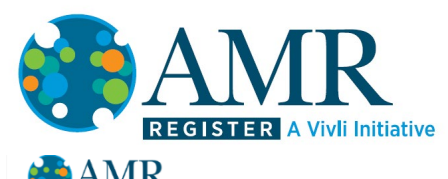

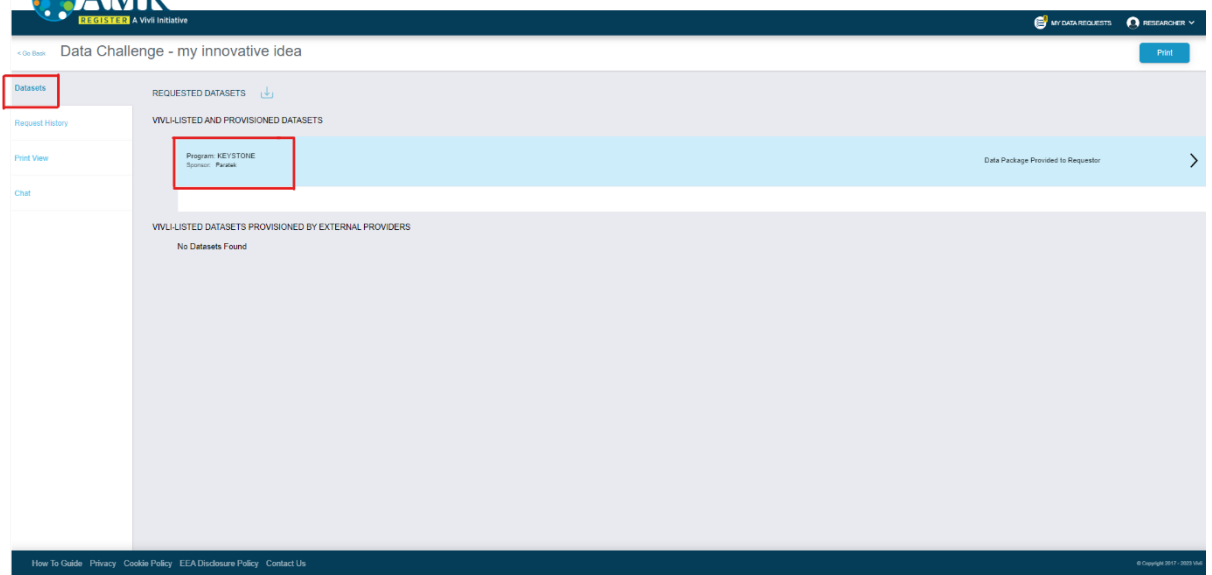

Click on one of the datasets, go to the 'Download' tab and click the 'Download' button. Repeat for each requested dataset. The data will now be downloaded to your computer ready for analysis. **You will have a 30-day submission period from midnight Eastern Time on the date you are notified that your request has been approved to complete and submit your submission document.**

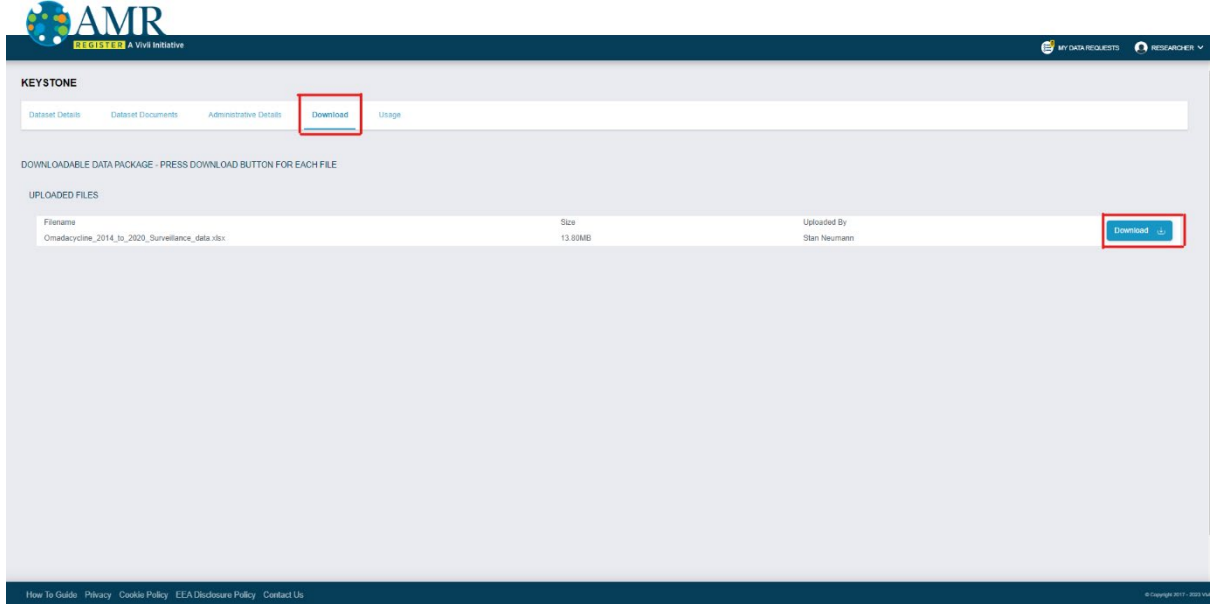